#### **BAB IV**

# **HASIL DAN UJI COBA**

## **IV.1 Hasil**

Pada bab ini, penulis akan menampilkan tampilan hasil perancangan yang telah dijelaskan pada bab sebelumnya, untuk menjalankan Perancangan Sistem Aliran Irigasi Persawahan Menggunakan Animasi Berbasis 3D, terlebih dahulu *software aplikasi* harus diinstallkan ke laptop adalah *Autodesk 3D Max* 2010 yang dalam hal ini menggunakan spesifikasi hardware processor *Intel Core I5 64 Bit*, Ram 4 Gb, Harddisk 500 Gb. Dan dengan menggunakan software 3D Max 2010

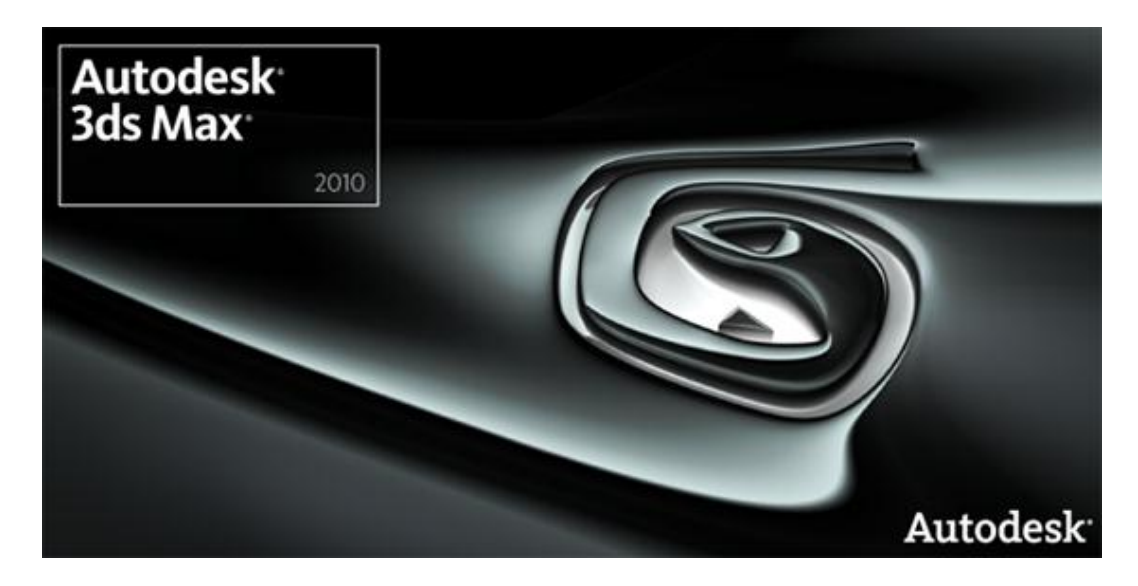

**Gambar IV.1 Software 3D Max 2010**

Tampak pada gambar IV.1 merupakan proses tampilan opening dari 3D max 2010. Kemudian proses tampilan awal dari aplikasi software 3D max 2010*,*  dapat dilihat pada gambar IV.2.

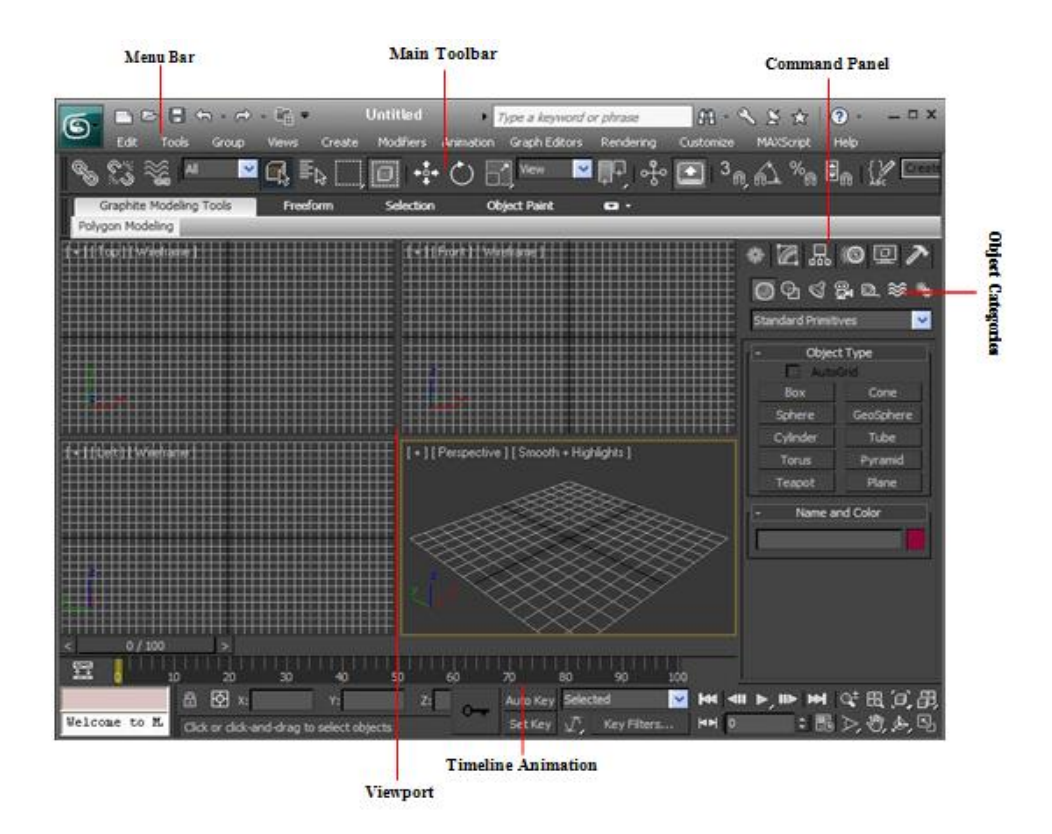

**Gambar IV.2 Tampilan menu baru 3D max 2010**

Setelah proses opening selesai selanjut nya kita akan coba melihat tampilan command panel. Command Panel adalah bagian yang akan sering kita gunakan selainviewport. Command Panel terletak di bagian kanan viewport dan merupakan tempat parameter-parameter objek, setting, dan control. Command Panel dalam 3ds max dibagi dalam enam panel yang masingmasing dapat diakses melalui tab ikon yang berada di atas panel. Keenam panel tersebut meliputi **Create** (untuk membuat suatu objek), **Modify** (untuk memodifikasi suatu objek dan menambahkan modifier), **Hierarchy** (parameter-parameter untuk melakukan link dan parameter Inverse Kinematics), **Motion** (sebagai pengatur animasi dan trajectories), **Display** (control tampilan), dan **Utilities**.

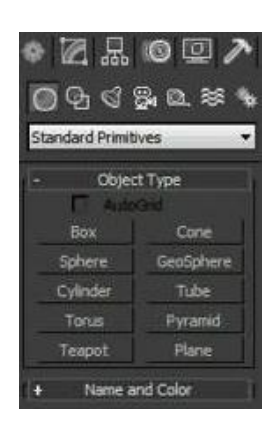

**Gambar IV.3 Tampilan Command Panel**

Tampak pada gambar IV.3 ada beberapa tombol untuk memlilih menu yang kita inginkan dalam membuat sebuah design segi empat yang merupakan tombol untuk mengakses *menu application*, dengan menekan tombol tersebut maka akan menampilkan menu *application* seperti gambar dibawah ini.

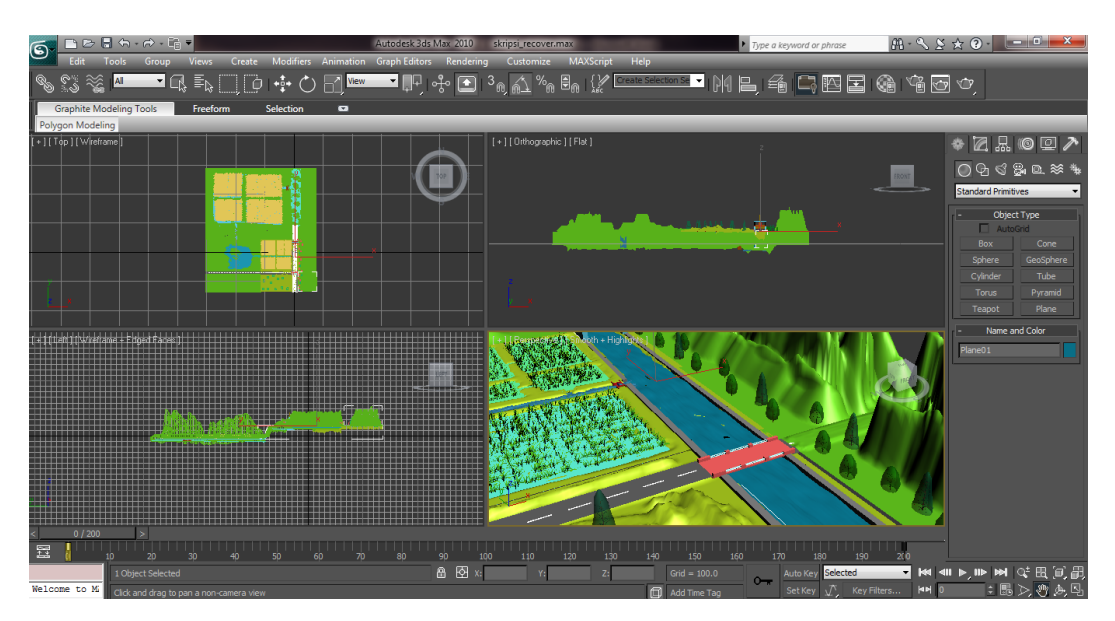

**Gambar IV.4 Hasil pengunaan command panel 3D Max 2010** 

Tampak pada gambar IV.4 adalah hasil dari penggunaan command panel dengan beberapa penggabungan dari beberapa tools yang ada pada command panel.

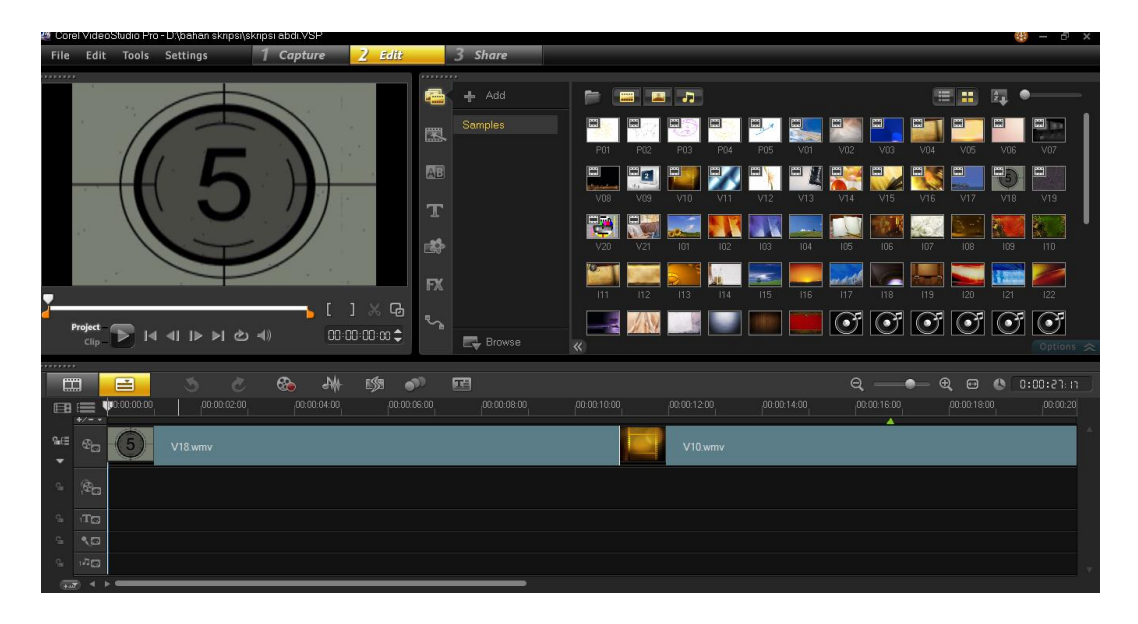

**Gambar IV.5 Tampilan Corel Video Studio X6**

Tampak pada gambar IV.5 adalah tampilan awal dari Corel Video Studio X6 sebagai software pendukung dalam hal penggabungan beberapa frame yang ada pada 3D Max setelah melalui hasil perenderan dengan mengubah nya menjadi format video.

# **IV.1.1 Kebutuhan Hardware dan Software**

Dalam sebuah sistem agar dapat berjalan seperti yang diinginkan karena sistem komputerisasi tidak dapat dipisahkan antara *Hardware* dan *Software*.

# **1. Kebutuhan Hardware**

Demikian juga dengan sistem ini dirancang dengan spesifikasi *Hardware* minimal seperti berikut:

- a. Laptop Toshiba L645
- b. Harddisk 500 GB
- c. RAM 4 GB
- d. VGA Intel HD Graphic
- e. Mouse
- f. Keyboard

## **2. Kebutuhan Software**

Sistem ini agar dapat berjalan tidak lepas dari *Software* yang jelas mendukung *Hardware* diatas perangkat lunak seperti Sistem Operasi dan Program Aplikasi seperti berikut

- a. Sistem Operasi Windows 7 64 Bit
- b. *Autodesk 3D Max 2010*
- c. *Corel Video Studio X6*

# **IV.1.2 Tampilan Menu Utama**

Tampilan menu utama merupakan halaman pertama yang akan muncul apabila aplikasi dijalankan, sehingga muncul tampilan aplikasi seperti gambar IV.5 berikut ini.

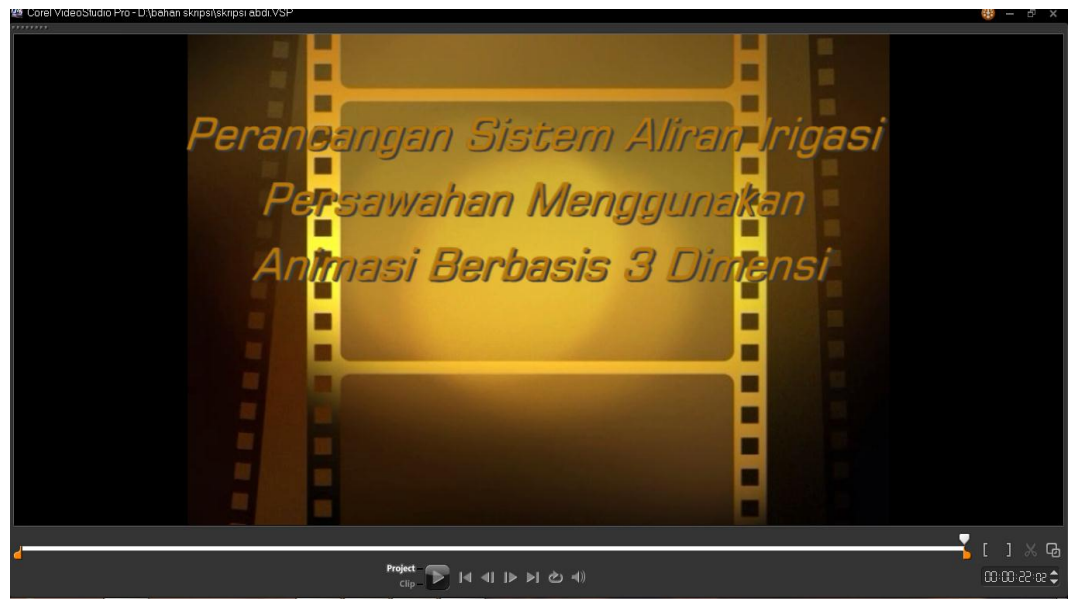

**Gambar IV.6 Tampilan awal video**

Gambar IV.6 merupakan tampilan pembuka dari video Perancangan system aliran irigasi persawahan menggunakan animasi berbasis 3D Max yang dirancang oleh penulis untuk menampilkan informasi judul dari pada video animasi.

## **IV.2. Uji Coba Hasil**

## **IV.2.1 Skenario Pengujian**

Pada tampilan awal pembuka dapat dilihat sebuah animasi sungai sebagai bagian utama dari proses irigasi persawahan yang ditampilkan pada gambar IV.7.

1. Tampilan Sungai

Sungai merupakan suatu sumber air yang dapat dimanfaatkan oleh seluruh makhluk hidup untuk memenuhi kelangsungan hidupnya terhadap air, dan dapat dilihat pada gambar IV.7 berikut ini.

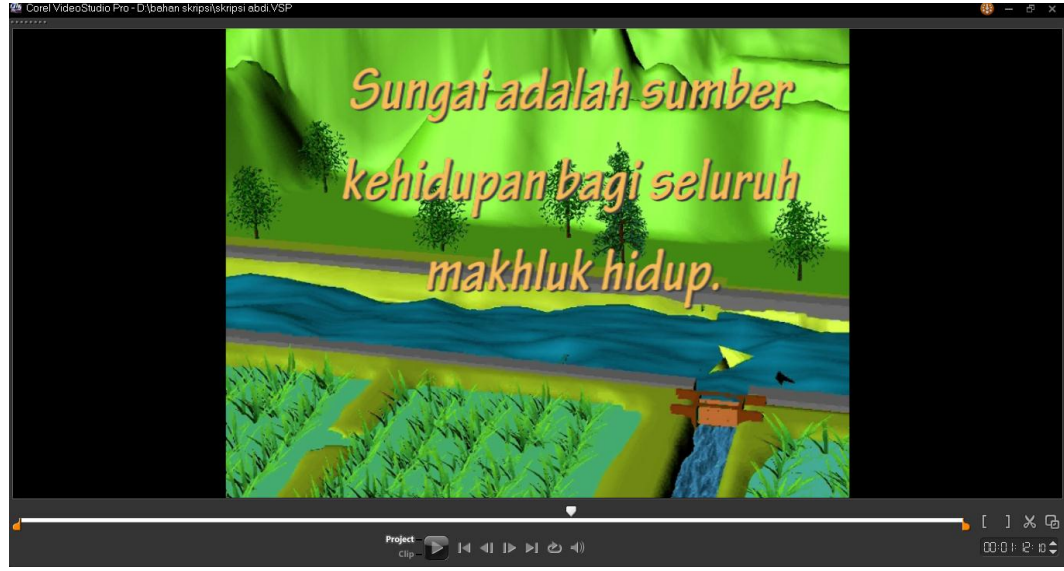

**Gambar IV.7 Sungai sebagai sumber air**

Tampak pada gambar IV.7 pengertian sungai sebagai sumber kehidupan bagi seluruh makhluk hidup.

2. Tampilan Pintu Air

Tampilan pintu air adalah tampilan dimana kita dapat melihat proses pembendungan yang dilakukan oleh pintu air dengan cara menutup pintu air sehingga debit air meningkat, dapat dilihat pada gambar IV.8 berikut ini.

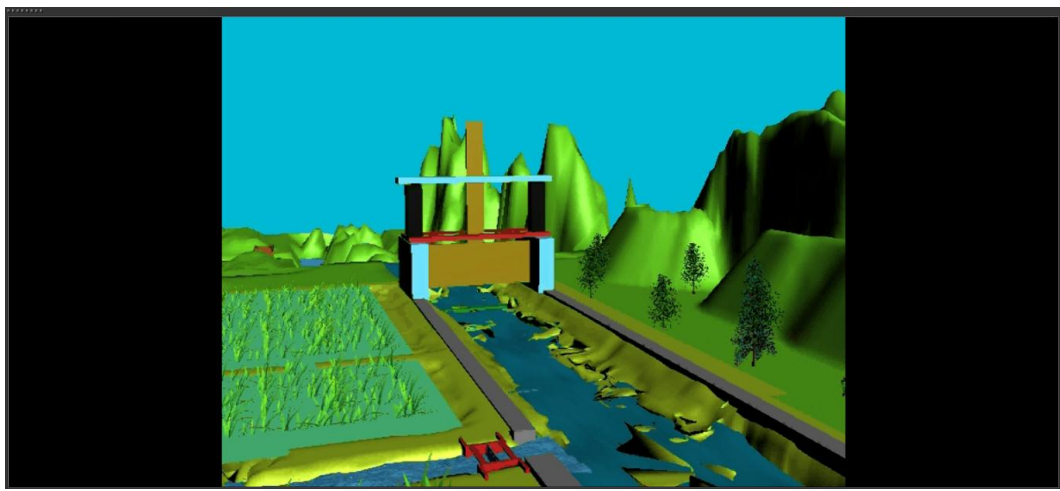

**Gambar IV.8 Pintu Air**

Gambar IV.8 menampilkan pintu air yang berfungsi sebagai pembendung sungai agar debit air menjadi naik untuk kemudian dapat masuk ke area persawahan.

3. Tampilan Pintu Klep Otomatis

Tampilan pintu klep otomatis menampilkan sebuah pintu yang dberfungsi sebagai pengendali air yang masuk atau pun yang keluar sehingga jalan nya air yang mengalir dapat secara teratut setelah debit air sungai yang mulai naik, dan dapat dilihat pada gambar IV.9 berikut ini.

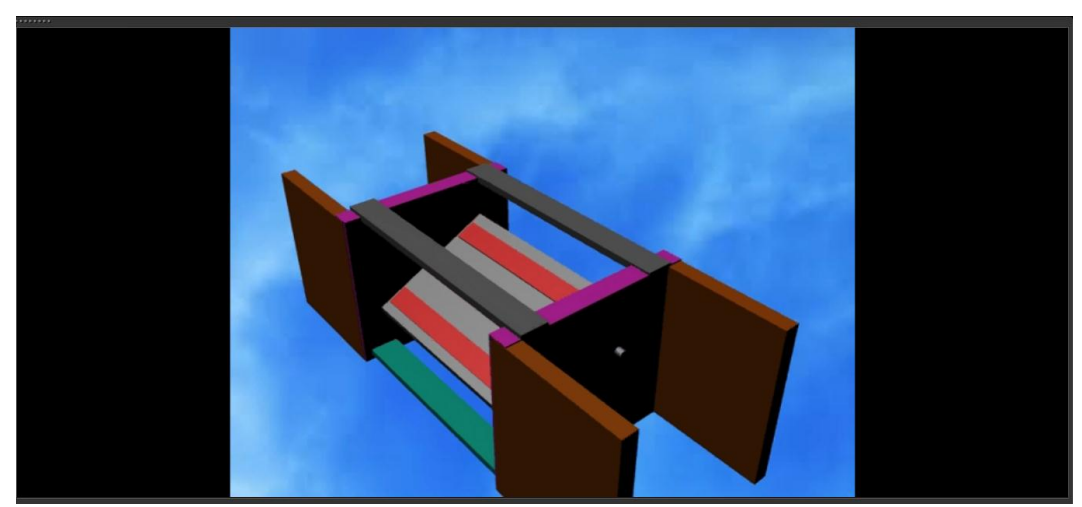

**Gambar IV.9 Pintu Klep Otomatis**

Gambar IV.9 menampilkan pintu klep otomatis yang bertugas mengatur lalu lintas air dari sungai menuju ke area persawahan.

4. Tampilan Sawah

Tampilan sawah menampilkan area petak sawah yang sudah tergenang oleh air sehingga sawah tersebut menjadi tidak kering. Hal itu terjadi karena ada aliran drainase yang membawa air masuk dari sungai seningga mulai dengan perlahan air masuk ke area petak sawah yang dapat dilihat pada gambar IV.10.

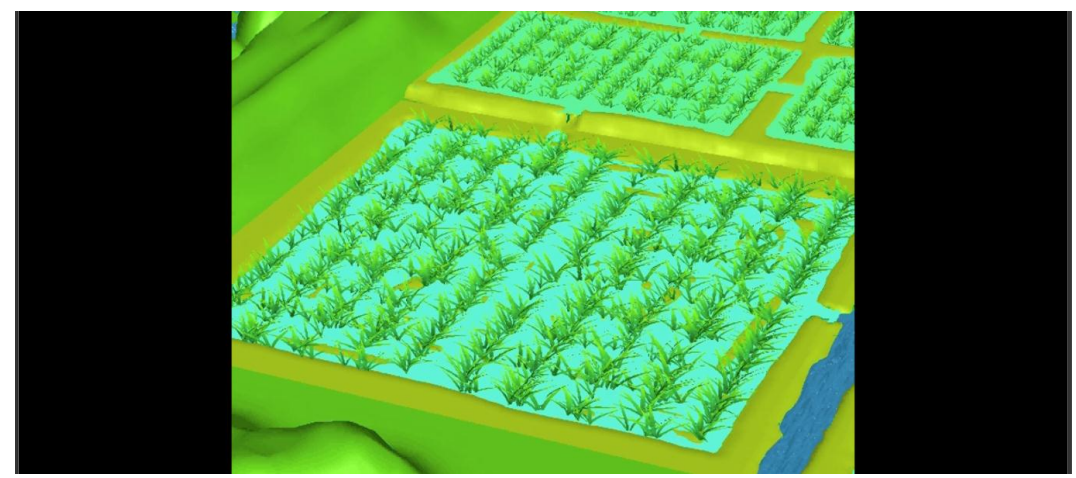

**Gambar IV.10 Tampilan Sawah**

Gambar IV.10 menampilkan area petak sawah yang telah digenangi oleh air hasil dari naiknya debit air di sungai yang masuk melalui drainase yang ada pada sawah sehingga dengan perlahan air mulai masuk kedalam sawah.

5. Tampilan Waduk

Tampilan Waduk yang menampilkan sebuah waduk yang berfungsi sebagai tempat penyimpanan air sebagai cadangan dalam proses, dapat dilihat pada gambar IV.11.

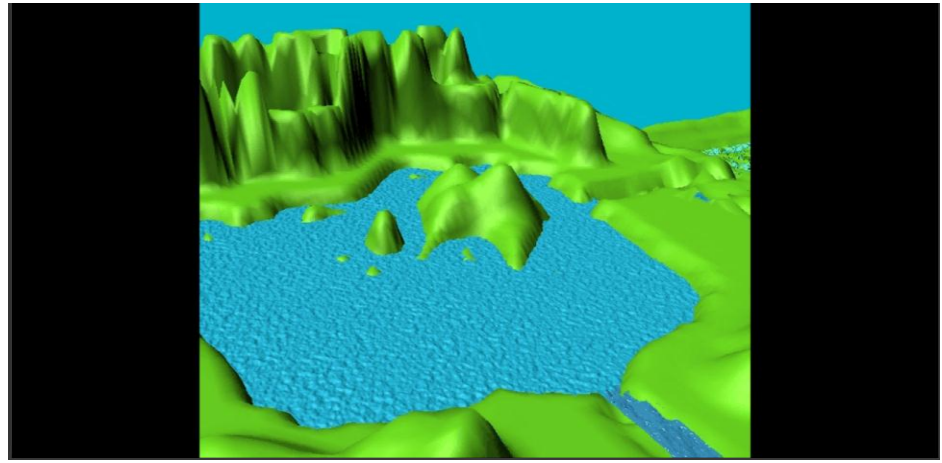

**Gambar IV.11 Waduk**

Gambar IV.11 menampilkan sebuah waduk yang berfungsi sebagai tempat menyimpan cadangan air.

#### **IV.3. Hasil Pengujian**

## **IV.3.1 Kesimpulan Hasil Uji Coba**

Animasi yang telah dibangun merupakan suatu simulasi yang menampilkan suatu media pembelajaran bagi masyarakat tentang tata cara dan penggunaan saluran irigasi sehingga mendapatkan hasil yang baik pada lahan persawahan.

Adapun tabel pengujian pada animasi ini yaitu sebagai berikut

| $\bf No$       | <b>Simulasi</b>                                   | <b>Animasi</b> | Keterangan                                                          |
|----------------|---------------------------------------------------|----------------|---------------------------------------------------------------------|
| 1              | Proses<br>Pembendungan agar<br>menambah debit air |                | Animasi berjalan<br>sesuai<br>yang di rencanakan                    |
| $\overline{2}$ | Proses Pengaliran air<br>ke sawah                 |                | Animasi proses pengaliran<br>berjalan sesuai<br>dengan<br>prosedur  |
| 3              | Proses Perenderan<br>animasi                      |                | Proses perenderan berjalan<br>sesuai yang direncanakan              |
| 4              | Proses Penyajian                                  |                | animasi<br>Pada bagian ini<br>berjalan sasuai<br>yang<br>diharapkan |

**Tabel IV.1. Uji Coba Animasi**

Video animasi perancangan system aliran irigasi persawahan menggunakan animasi berbasis 3 Dimensi telah berjalan sesuai dengan apa yang diinginkan oleh penulis*.* Video animasi ini telah dilakukan pengujian oleh beberapa *user* dan dapat dibuktikan oleh tabel pengujian di atas, dengan begitu hasil video animasi ini dinyatakan berhasil sepenuhnya dan berjalan dengan baik.

#### **IV.4. Kelebihan dan kekurangan**

### **1. Kelebihan**

Adapun kelebihan dari video animasi adalah sebagai berikut:

- a. Animasi yang dibuat merupakan hasil visualisasi dari bentuk irigasi persawahan dan sangat cocok bagi pembelajaran tentang irigasi.
- b. Tampilan animasi perancangan system aliran irigasi persawahan menggunakan animasi berbasis 3 Dimensi ini dirancang secara sistematis dapat menarik perhatian bahkan dapat memotivasi masayarakat tentang tata cara dan kegunaan irigasi.

## **2. Kekurangan**

- a. Animasi ini dibangun bersifat visulisasi berbentuk 3 dimensi sehingga gambar yang dihasilkan kurang tajam.
- b. Efek material yang dihasilkan dari video kurang terasa karena pada animasi ini dibuat dengan menggunakan autodesk 3D Max 2010 dan ketika dilakukan perenderan membutuhkan wkatu yang sangat lama.
- c. Gambar visual yang dihasilkan kurang mirip seperti asli nya dan hasil video masih ada sebagian masih terlihat terputus-putus.